**KROK 1 Stáhněte a nainstalujte si aplikaci**

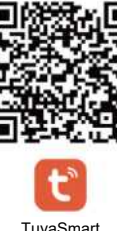

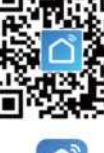

TuyaSmart Smart Life

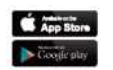

Naskenujte výše zobrazený QR kód nebo vyhledeite v obchodě aplikaci "Tuva Smart" pro stažení a instalaci této aplikace.

### **KROK 2 Přihlaste se do aplikace**

1. Přihlaste se pomocí čísla mobilního telefonu a ověřovacího kódu.

Vyberte předvolbu své země, zadejte své telefonní číslo a po klepnutí na pole "Get" (Získat) obdržíte zprávu obsahující ověřovací kód. Zadejte ověřovací kód ze zprávy a klepněte na pole "Login" (Přihlášení) pro přihlášení do aplikace. 2. Přihlaste se pomocí svého účtu ze sociálních sítí.

# **KROK 3 Přidejte zařízení**

Pří instalaci žárovky prosím proveďte její reset, aby byla připravena k připojení k síti. Postupujte následovně: ZAP-VYP-ZAP-VYP-ZAP, až žárovka začne rychle blikat. Časový interval přepínání nesmí být delší než 10 sekund. Poté klepněte na pole ..+" v pravém horním rohu rozhraní "Devices" (Zařízení) vyberte položku Lighting (Osvětlení) pro připojení aplikace.

#### **Poznámka:**

- 1. Poprvé připojujte žárovky výhradně pomocí sítě WiFi, přitom zkontrolujte, zda žárovka rychle bliká a že je vámi zadané heslo pro připojení k síti WiFi správné. (Připojování může trvat několik minut, buďte prosím trpěliví.)
- 2. Po prvním připojení můžete ovládat žárovky pomocí nové sítě WiFi nebo mobilní data pro ovládání světel kdykoli a odkudkoli.

## **KROK 4 Ovládání zařízení**

Po úspěšném připojení zařízení klepněte na položku "Devices" (Zařízení) ve spodní části. V seznamu zařízení se zobrazí název chytré žárovky. Klepnutím na něj vstoupíte do ovládacího panelu chytré žárovky.

- 1. Bílý režim: Nastavte jas a teplotu barvy bílého světla.
- 2. Barevný režim: Nastavte barvu, jas a sytost barevného světla.
- 3. Scénický režim: Osm scénických režimů (4 statické, 4 dynamické)
- "Night" (noc) (oranžové světlo pomáhá spát)
- "Reading" (čtení) (jasné bílé světlo pomáhá soustředit se)
- "Party" (oranžovo-červené světlo vytváří živou atmosféru)
- "Leisure" (volný čas) (světle modré světlo je relaxační)
- *4 výše uvedené režimy nelze dále nastavovat*
- "Soft" (měkké světlo) (světlo se mění od šerosvitu až po jasné osvětlení)
- "Rainbow" (duha) (6 blikaiících barev se postupně střídá)
- "Shine" (pronikavé světlo) (disko osvětlení)
- "Gorgeous" (pestré světlo) (6 barev se střídá s plynulými přechody)

*Ve výše uvedených 4 režimech lze upravovat barvy, frekvenci blikání a jas.*

4. Nastavení časovače

5. Vytvoření skupiny: Pokud máte dvě nebo více žárovek, klepněte na plochu ...." v pravém horním rohu ovládacího panelu a vytvořte skupinu. Skupina chytrých žárovek se pak synchronizovaně spíná, mění barvy, nastavuje shodný scénický, funkci časovače apod. (Skupinové ovládání je k dispozici pouze u žárovek stejného modelu)

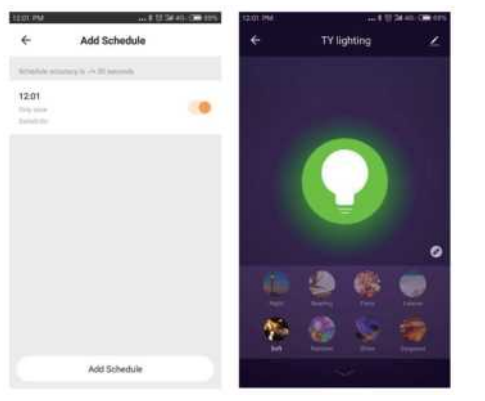

#### **KROK 5 Profil**

1. Sdílení zařízení. Můžete zadat číslo mobilního telefonu nového uživatele a zařízení s ním tak sdílet. Nový uživatel pak může ovládat zařízení pomocí svého vlastního účtu. V seznamu se zobrazují všichni

uživatelé, které jste pomocí svého účtu přidali. Uživatele můžete odstranit a zrušit tak sdílení přístroje s ním posunutím doleva.

2. Integrace: Chytrá žárovka spolupracuje s Amazon Echo a Google Home. Pro připojení konzultujte návod. V současné chvíli jsou přes Amazon Echo a Google Home k dispozici pouze 3 příkazy: změna barvy, nastavení jasu a vypnutí a zapnutí.

# **Poznámka:**

- 1. Klíčovou funkcí pro sdílení je možnost zadání telefonního čísla a okamžitého sdílení, přičemž sdílení příslušného čísla je neomezené (sdílené číslo musí být registrované číslo v aplikaci Tuya)
- 2. Po sdílení budou nová zařízení i nová nastavení
- sdílena s přijímačem, avšak skupina žárovek nebude sdílena.
- 3. Registrační účty třetích stran dočasně nelze připojit ke službě Amazon echo, jsou omezeny na účet registrovaného mobilního čísla.

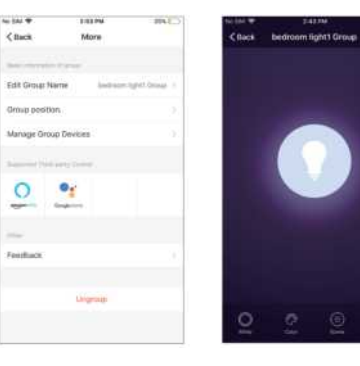

#### **KROK 6 Poznámka**

- 1. Po vypnutí a opětovném zapnutí žárovky je nutné nejprve připojit síť WiFi pro ovládání žárovky.–
- 2. Přístroj podporuje pouze sítě WiFi s frekvencí 2.4 GHz a systémy Android 4.1 nebo novější resp. iOS 10.0 nebo novější. Nelze použít se sítí WiFi 5 GHz.
- 3. Pokud připojíte více žárovek WiFi, nenechte je příliš blízko u sebe. Může to způsobit rušení signálu.

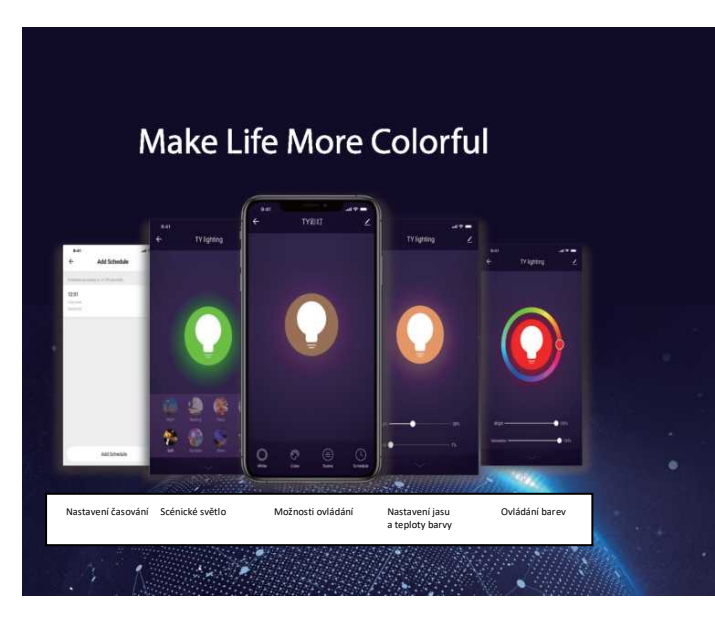

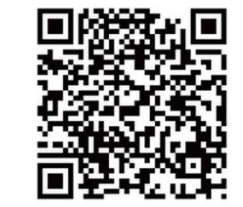

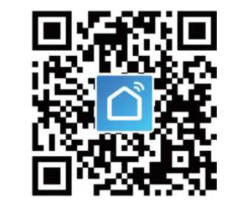

# $CE^*$ **IP20**

Světelný zdroj tohoto svítidla je nevyměnitelný, po skončení životnosti je třeba vyměnit svítidlo celé a zlikvidovat jej na místě pro to určeném.

Na výrobek je vystaveno prohlášení o shodě podle platný předpisů. Na vyžádání u výrobce[: info@solight.cz,](mailto:info@solight.cz) případně ke stažení n[a www.solight.cz](http://www.solight.cz/)

Výrobce: Solight Holding, s.r.o., Na Brně 1972, Hradec Králové 500 06, Česká republika